## Établir des autorisations parentales avec ONDE

confinement à partir du 2 novembre 2020

✦ Sur l'interface de ONDE, choisir « Modèles de courriers » dans l'onglet « Listes et documents »

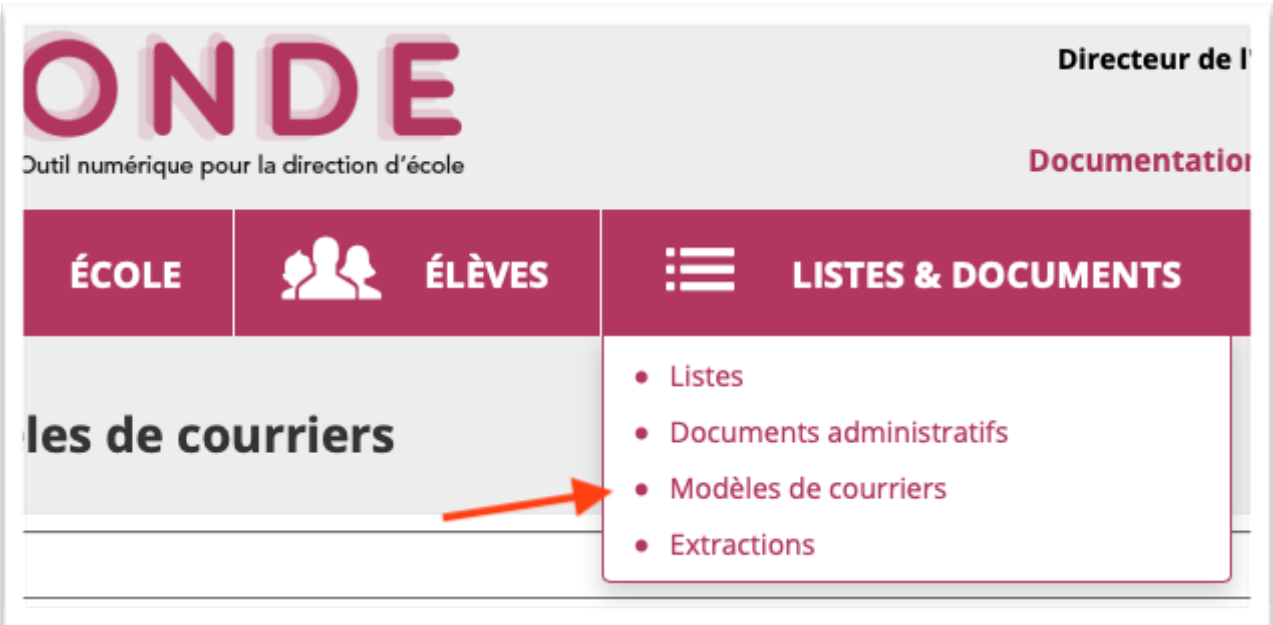

✦ Sélectionner le modèle vierge

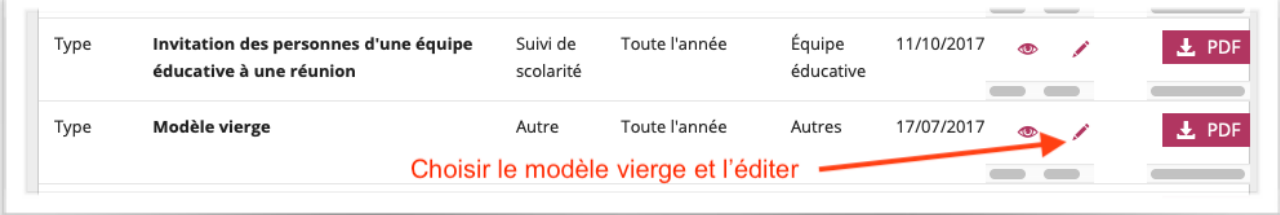

✦ En cliquant dans le premier cadre, on voit apparaître à droite les données insérables ; sélectionner « Responsable » en cliquant sur le triangle noir à gauche.

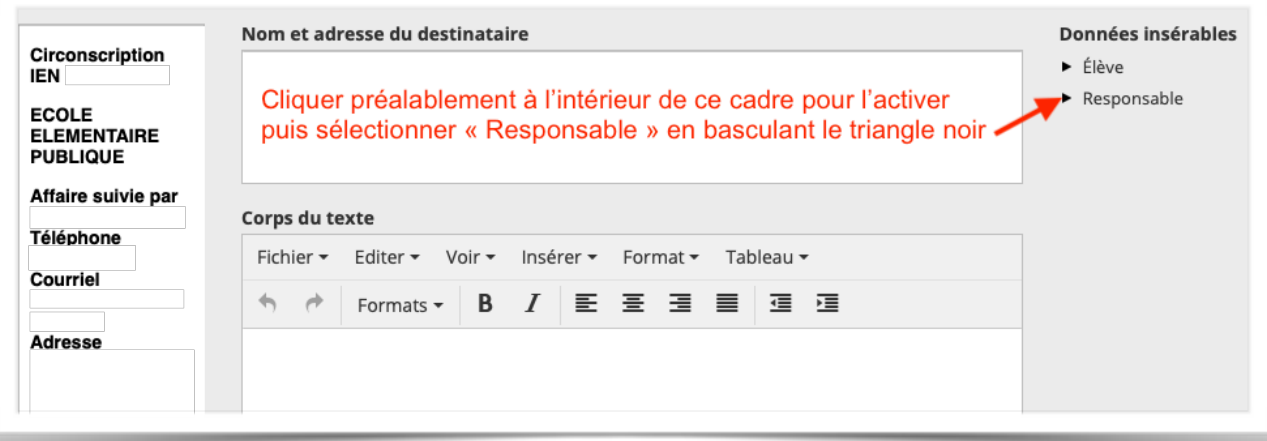

✦ Supprimer soigneusement les champs barrés en rouge : il est inutile d'alourdir le formulaire.

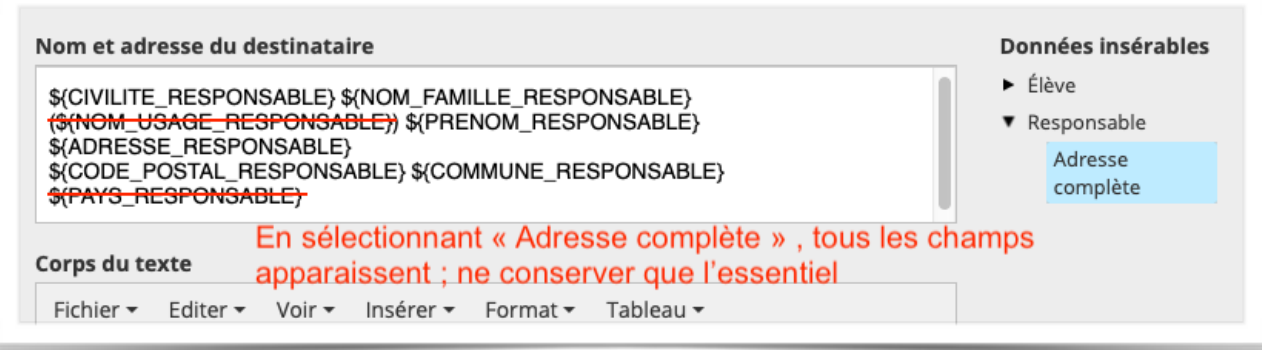

✦ Dans le second cadre (Corps du texte), vous pouvez maintenant copier et coller le texte suivant :

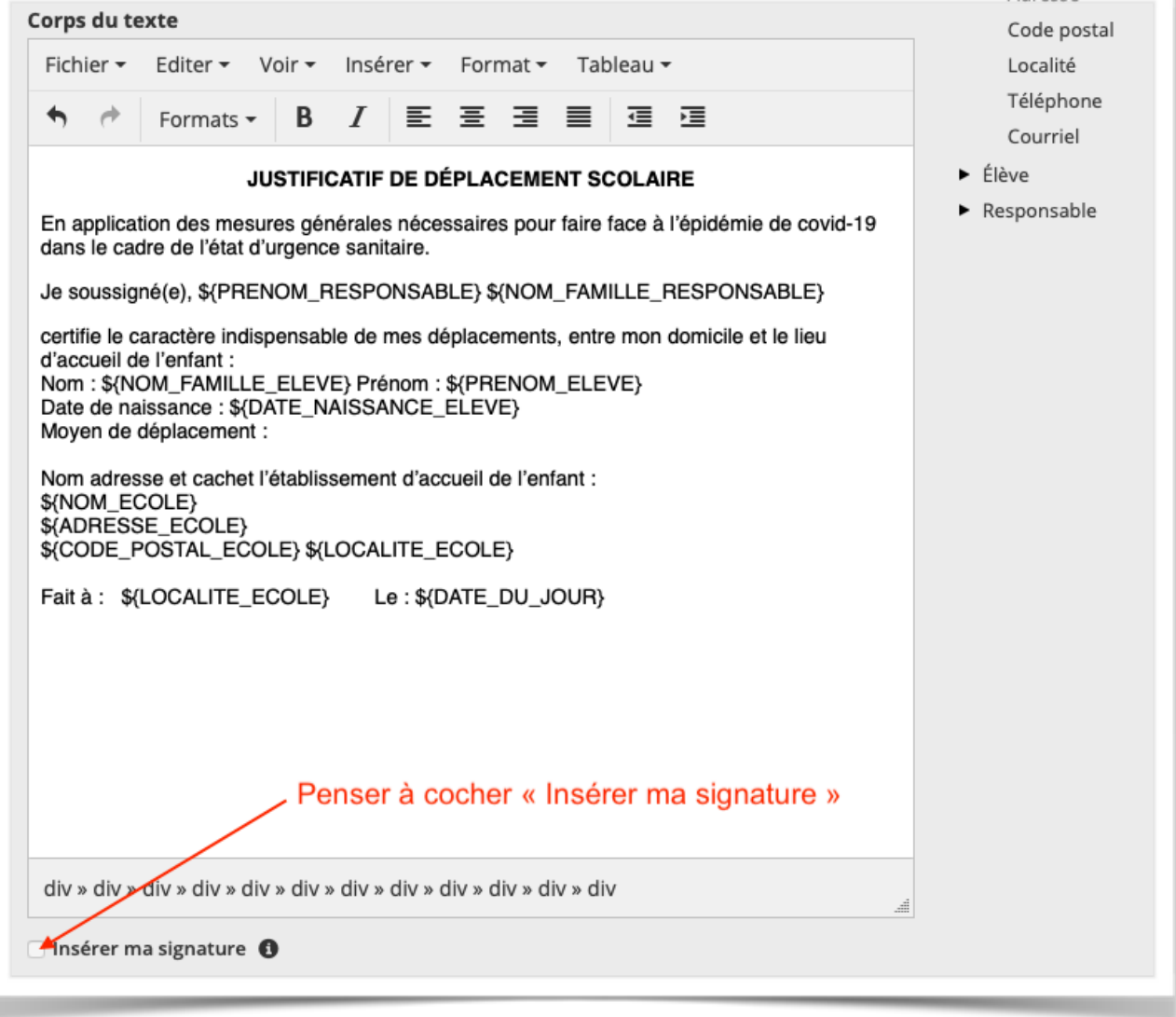

## **JUSTIFICATIF DE DÉPLACEMENT SCOLAIRE**

En application des mesures générales nécessaires pour faire face à l'épidémie de covid-19 dans le cadre de l'état d'urgence sanitaire.

Je soussigné(e), \${PRENOM\_RESPONSABLE} \${NOM\_FAMILLE\_RESPONSABLE}

certifie le caractère indispensable de mes déplacements, entre mon domicile et le lieu d'accueil de l'enfant : Nom : \${NOM\_FAMILLE\_ELEVE} Prénom : \${PRENOM\_ELEVE} Date de naissance : \${DATE\_NAISSANCE\_ELEVE}

Moyen de déplacement :

Nom adresse et cachet l'établissement d'accueil de l'enfant : \${NOM\_ECOLE} \${ADRESSE\_ECOLE} \${CODE\_POSTAL\_ECOLE} \${LOCALITE\_ECOLE}

Fait à : \${LOCALITE\_ECOLE} Le : \${DATE\_DU\_JOUR}

## ✦ Enregistrer le courrier

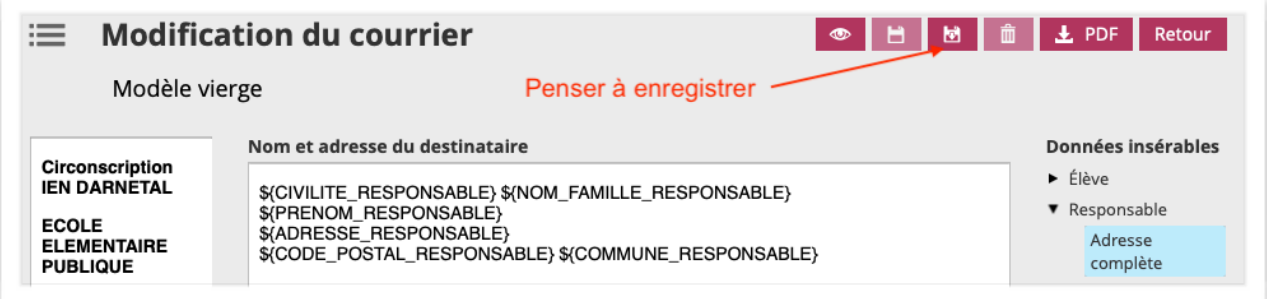

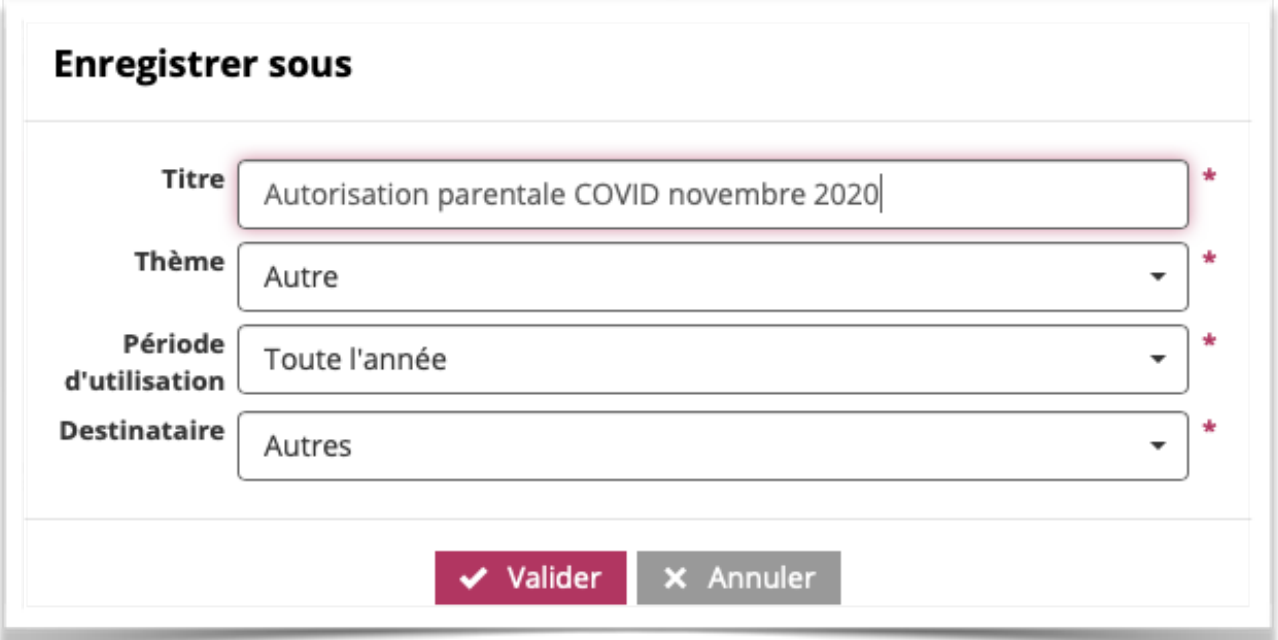

## **Exporter**

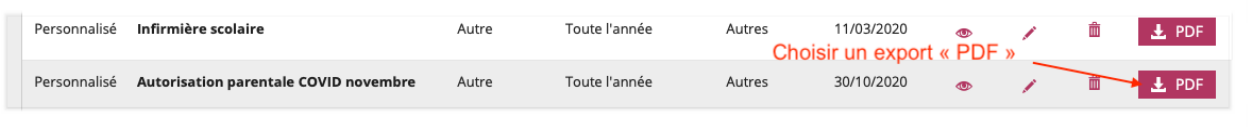

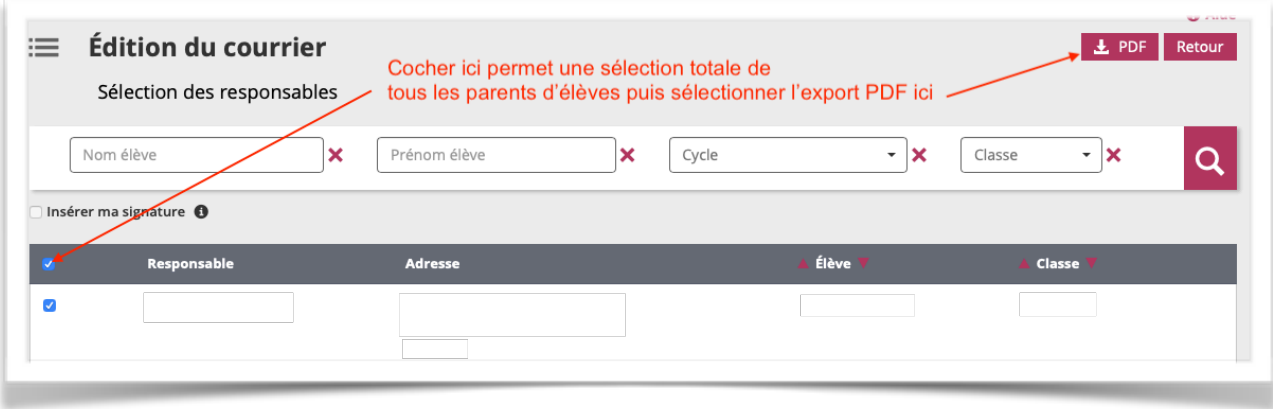

← En récupérant votre fichier PDF vous pouvez maintenant imprimer vos attestations